## **Link Widget**

This page is tied to the module "Link list", which allows you to manage the various links and blocks of links available on your shop. It works with blocks that are attached to hooks and provide links to your static pages (from the "Pages" section).

This page is closely related to hooks, so it is recommended to be at ease with hooks before attempting any modification.  $\triangle$ 

By default, and if you are still using the default theme Classic, you have one block for the footer:

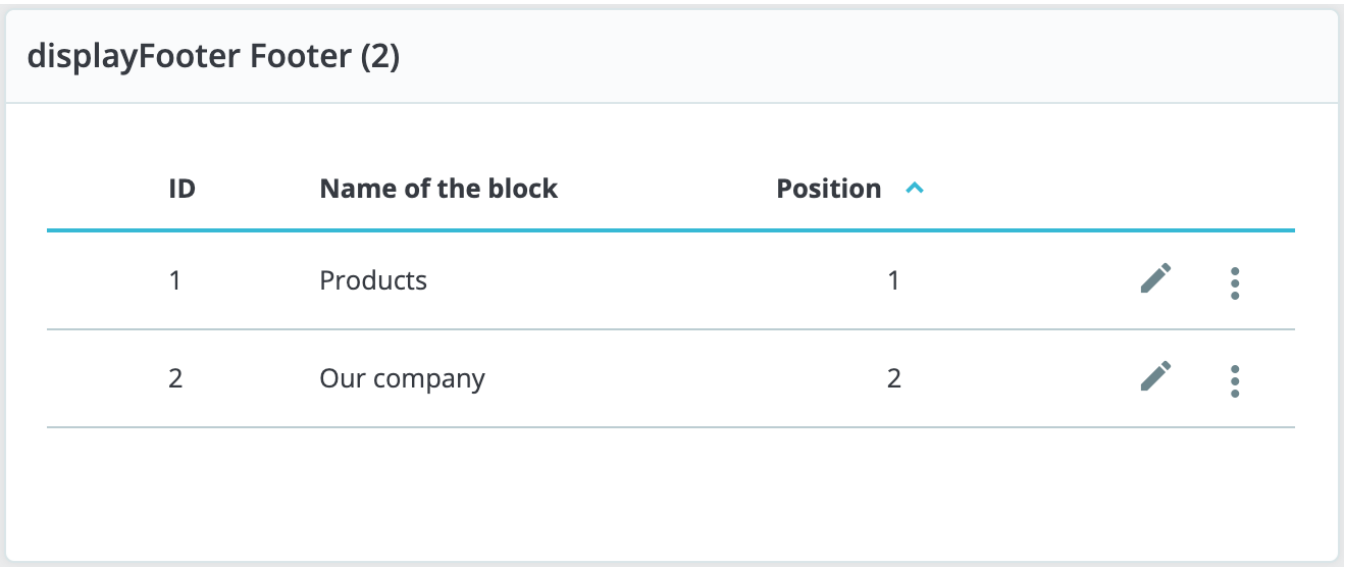

There are two child blocks in the footer block, "Products" and "Our company" and they represent to the first two columns of links displayed in the footer of your shop. The block names are the titles of these two columns.

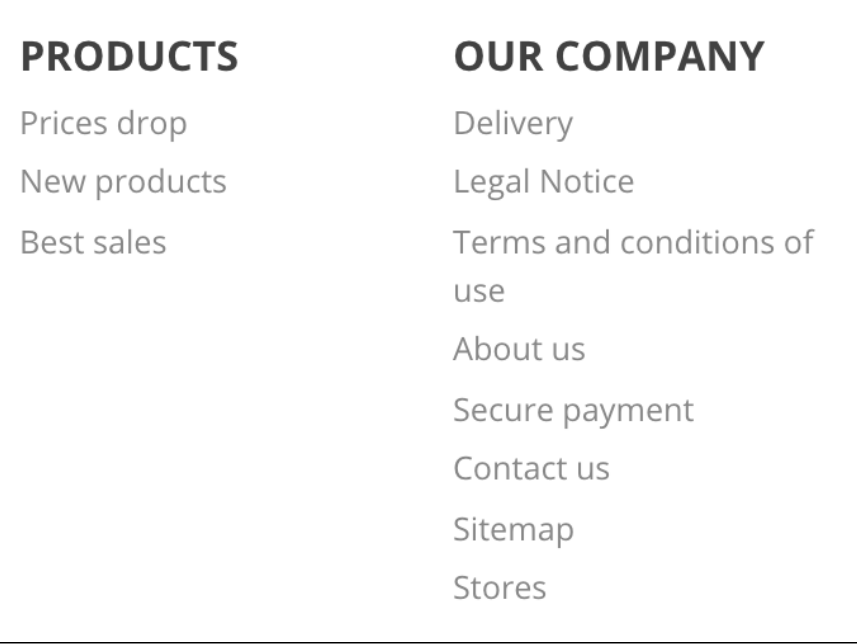

## Managing blocks

Within a parent block, several actions are possible

- **Sort blocks**. You can change the position of a block: simply drag and drop its row.
- **Edit a block**. If you click "Edit", a new screen will open and you will see which page links are active for each block (selected with a tick), and where it is hooked.
- **Delete a block**. The action button at the right of a row allows you to also delete a block.

## Creating a new block

If you need a new set of links within your shop, click "New block" to create a block. It will open a creation form which you should fill out.

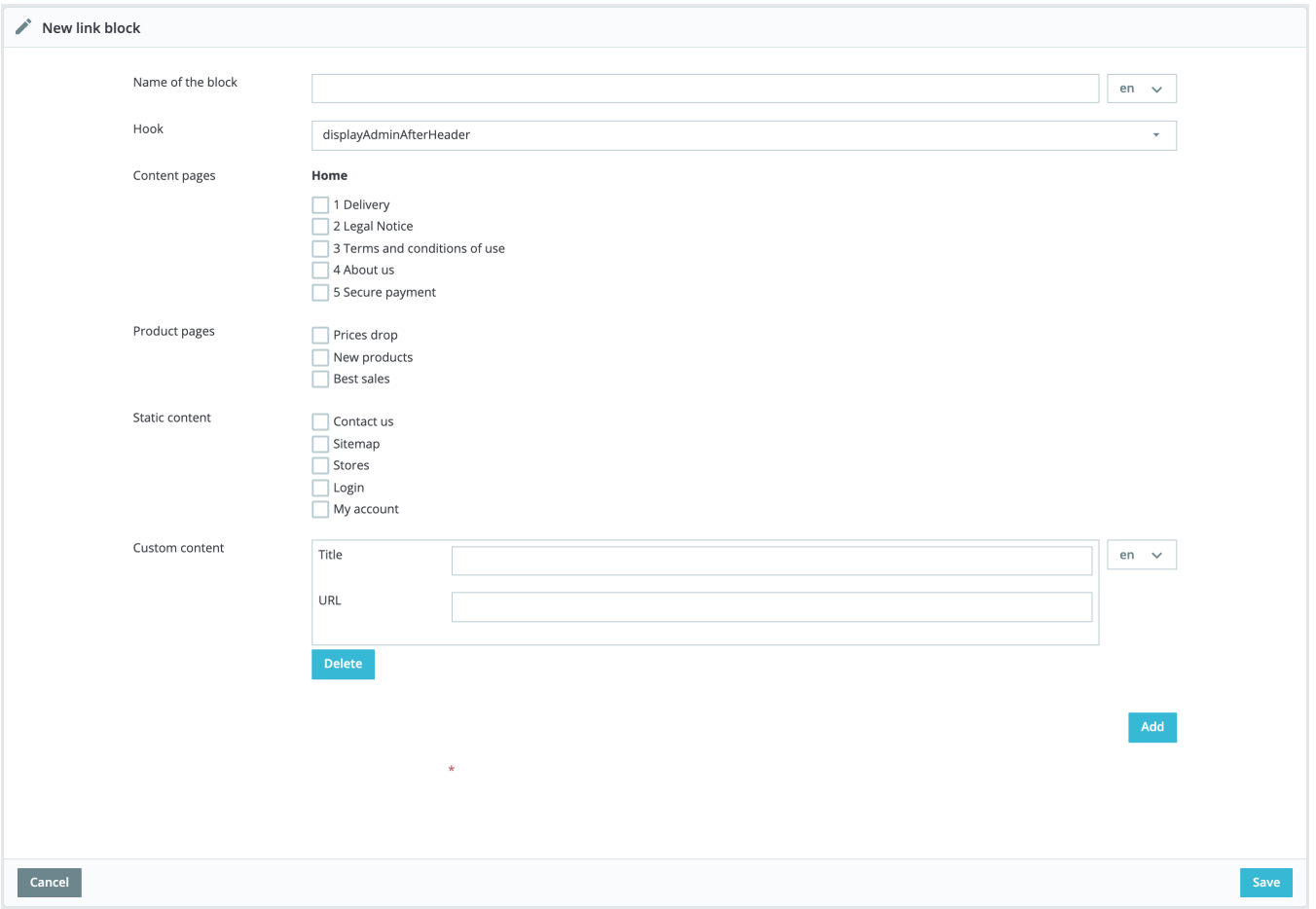

- **Name of the link block**. This is the title of your link block, as it will appear on your shop. Make it simple and clear.
- **Hook**. Select to which hook the block should be transplanted. All the available hooks are displayed.
- **Page links**. Below are different sections with all the available pages for which you can create links. Select each page individually, or select a group of pages by ticking the checkbox at the top of the section (next to "Name"). By default there are three existing sections:
	- Content pages Home. All the pages existing under the page category home.
	- Product pages. Pages displaying new products or discounted products.
	- Static content. The static content pages linked to your theme.
	- If you have other page categories, they will be displayed accordingly, with the pages they contain.
- **Custom content.** You can even add a custom link, just fill the following fields:
	- Title. Add here the title of the link you want to display.
	- URL. Add here the URL of the link you want to display.

When you are done with your page selection, click "Save". A new block will appear on the main page.